歐式軟體

# 使用**說**明

## **SPYSOUND/SPYSOUNDPRO**

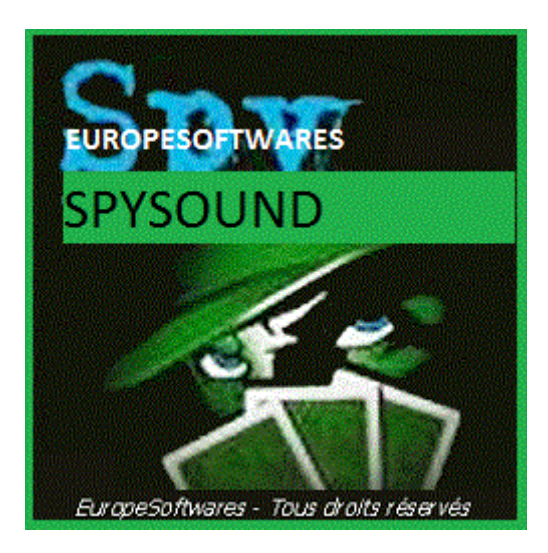

### I. 在同一台電腦上安裝用**戶**端和伺服器部 件(測試階段)

### **A.** 公司名稱**Ntext**

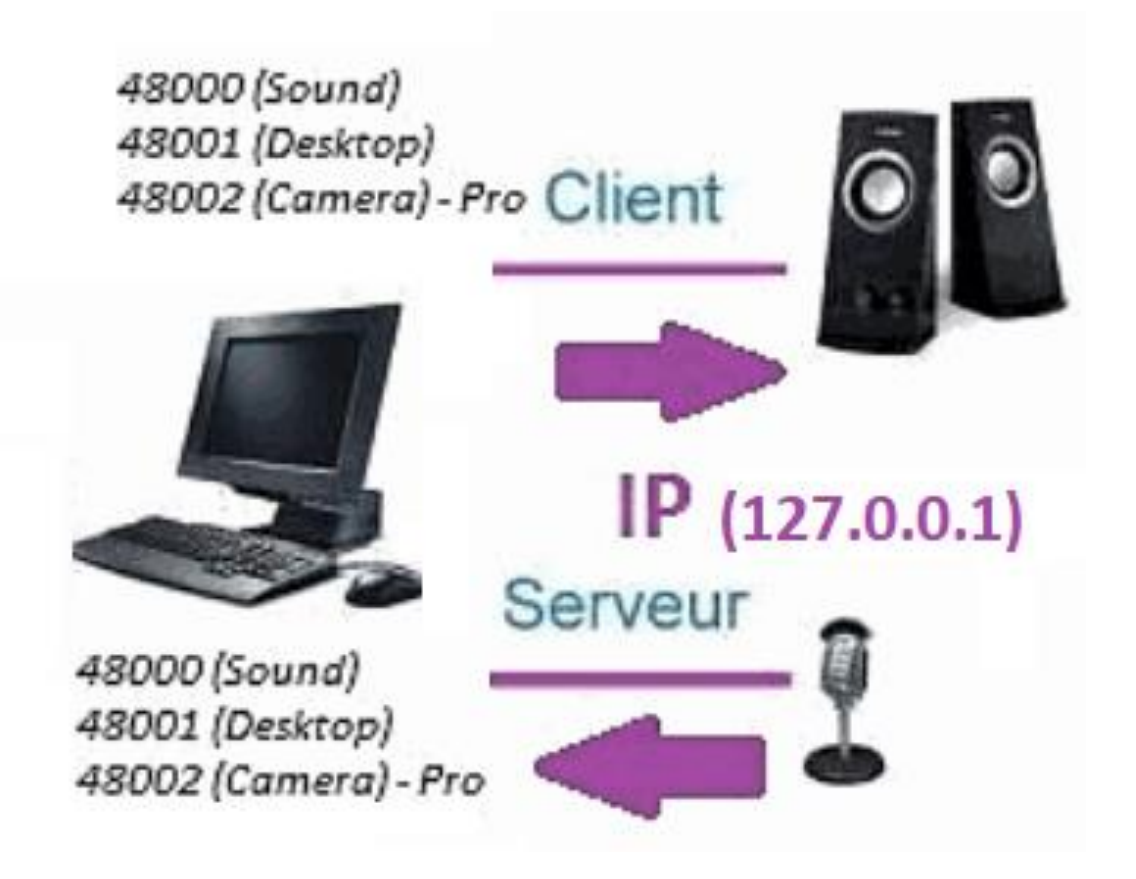

### **B.** 設置奧阿 間諜的聲音**/SpySoundPro**

#### **1.** 伺服器部件

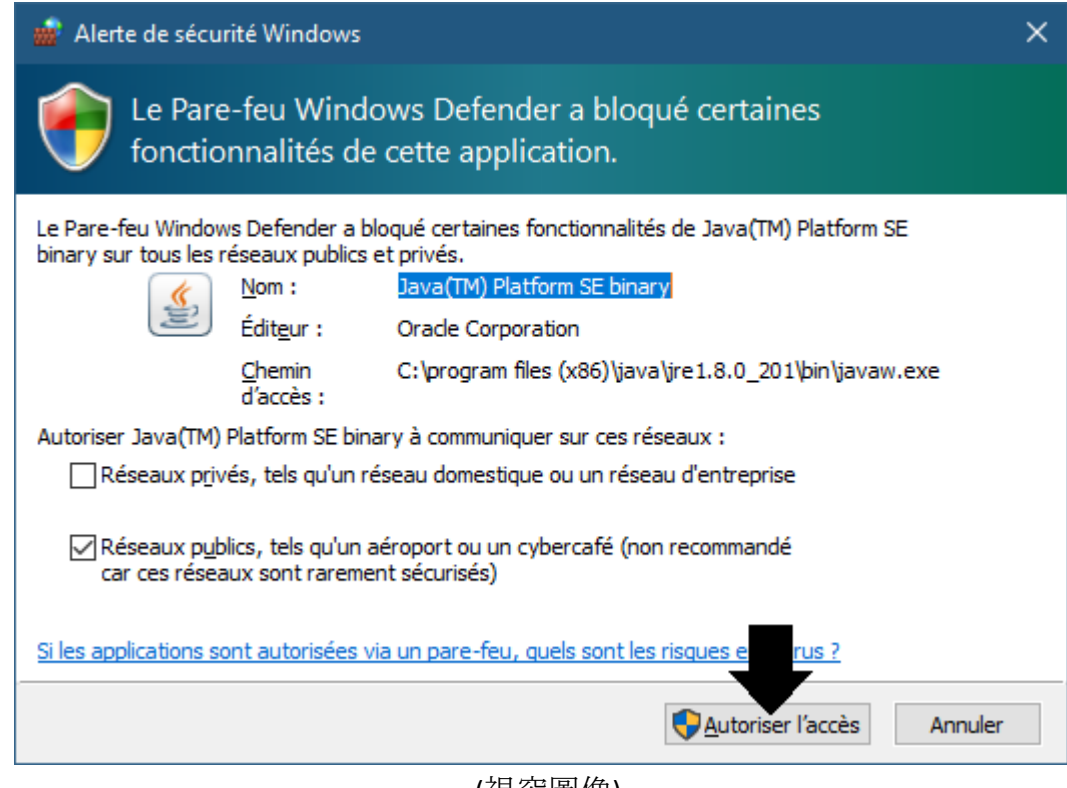

(視窗圖像)

重要:授權訪問互聯網的應用是必要的**:** 防火牆必須通過能**夠**與第二台電 腦進行通信。

➔ *La*伺服器部件可在工作列中訪問

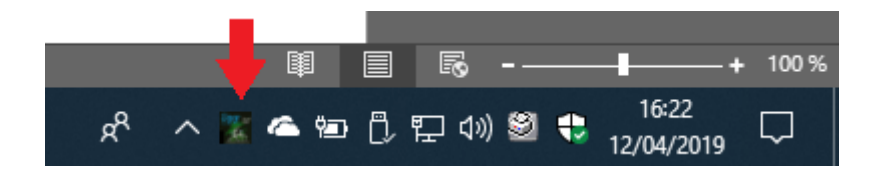

(圖片僅供參考窗戶)

➔ 按右鍵圖示在工作列中

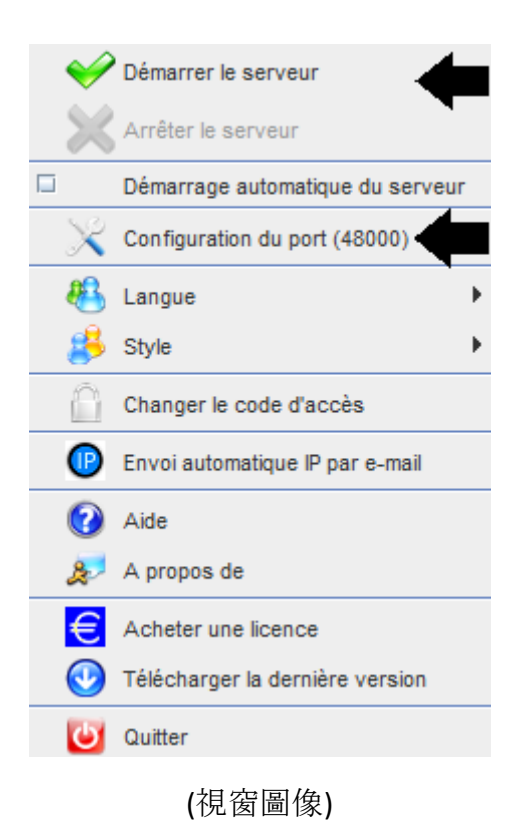

埠示例*: 48000 (*同用**戶**端部分*)*

#### **2.** 用**戶**端部分

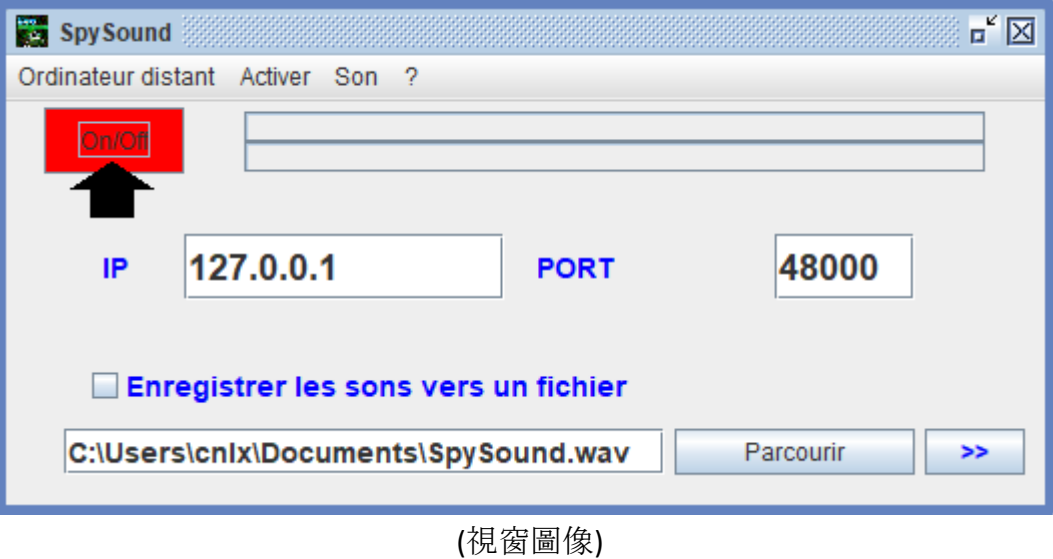

埠示例*: 48000 (*相同的伺服器部分*)*

### **3.** 測試用**戶**端部分和伺服器部件之間的通信在 同一台電腦上**,** 其**內**部 **IP**

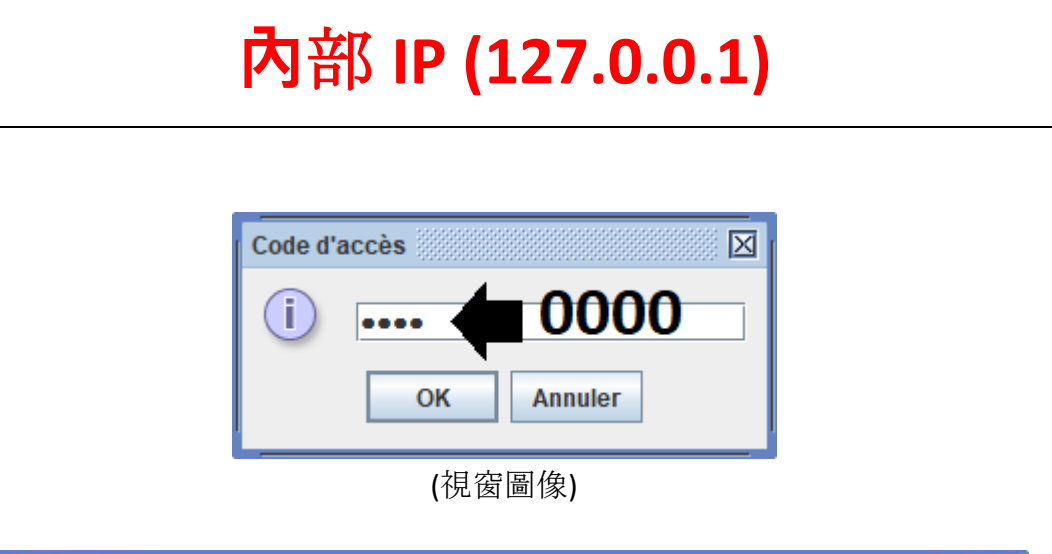

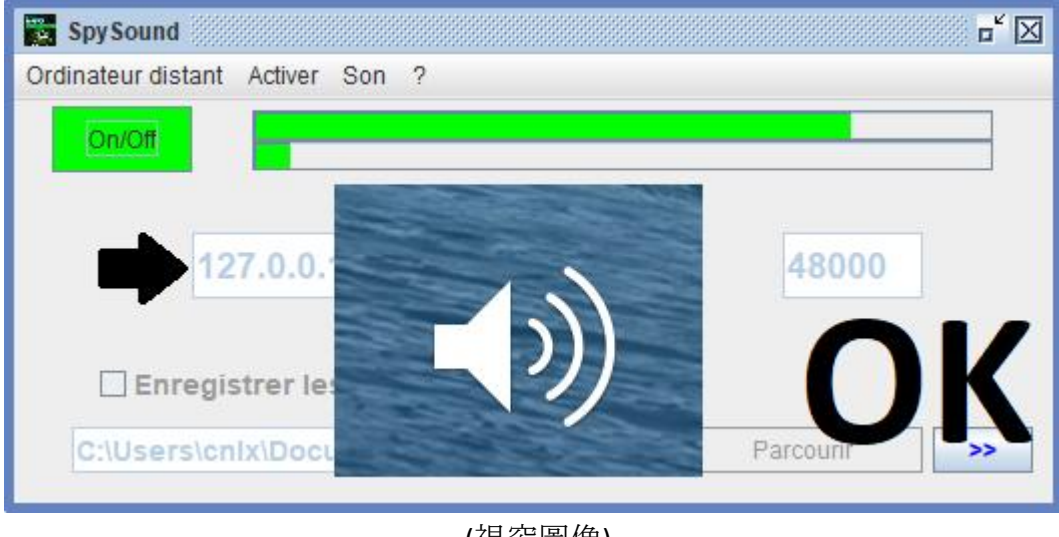

(視窗圖像)

### 通信→還行

注意:如果您聽不到聲音**,** 則應看到麥克風的聲音級別和揚聲器 的聲音級別的電腦。

### **4.** 測試部件之間的通信客**戶**和伺服器部分與同 一台電腦及其外部 **IP**

### 外部 **IP(XXX.XXX.XXX.XXX)**

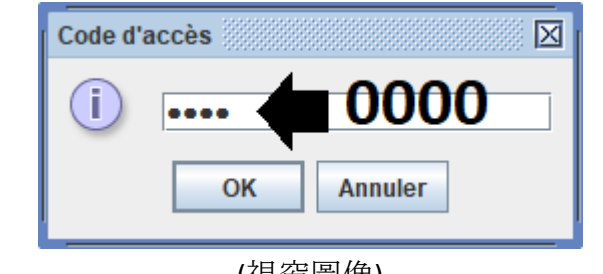

(視窗圖像)

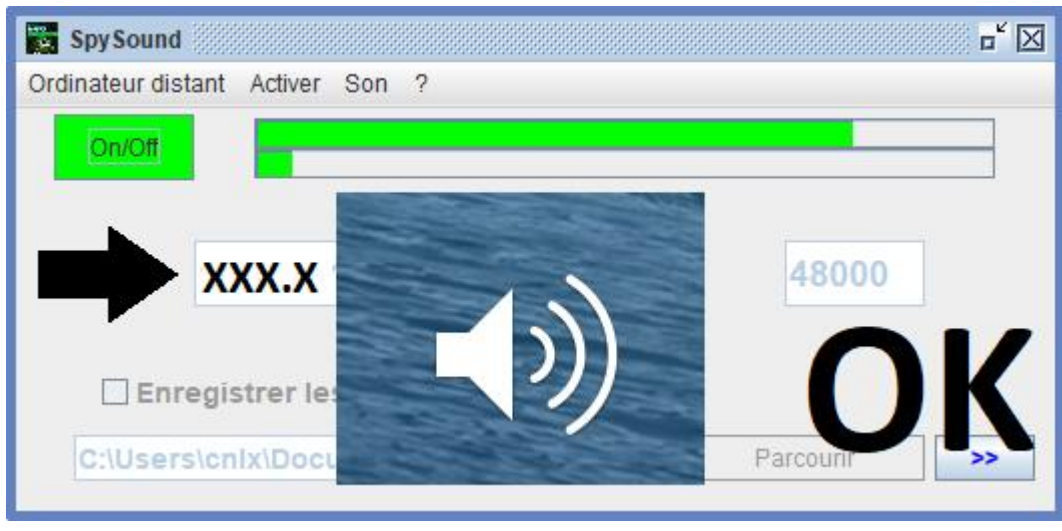

(視窗圖像)

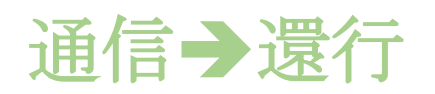

注意:如果您聽不到聲音**,** 則應看到麥克風的聲音級別和揚聲器 的聲音級別的電腦。

### II. 用**戶**端部分和部分上的伺服器。 電腦不 同(調試)

### **A.** 上下文

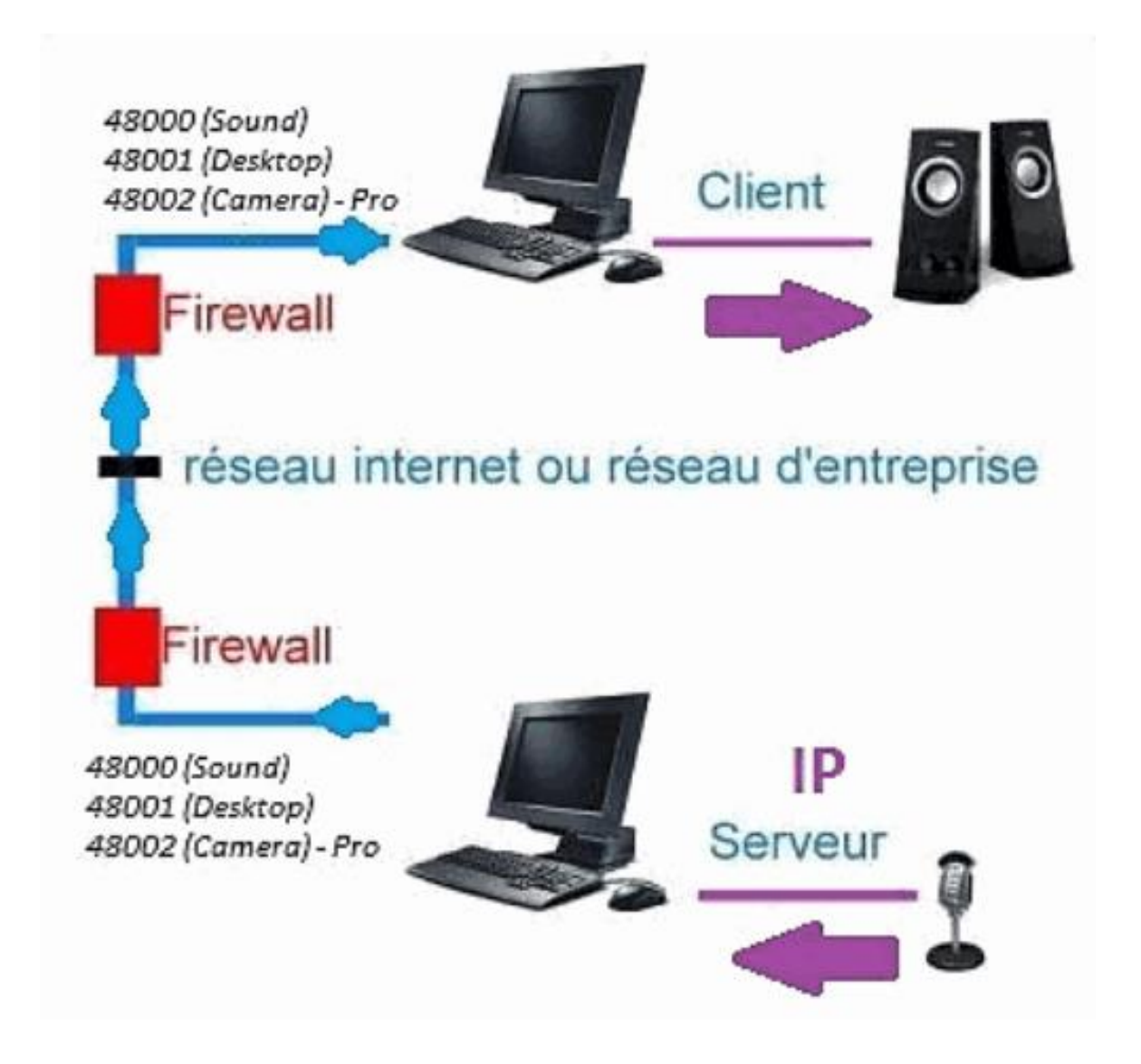

#### **B.** 安裝

在另一台電腦上重新安裝用**戶**端部件**,** 並分配安裝伺服器 部件的電腦的 **IP**。

外部 **IPD(e)** 該部分 **s**埃爾弗**(XXX.XXX.XXX.XXX)**

**P**奧特 伺服器部件 **=** 用**戶**端部件埠**e(**例如**: 48000)**

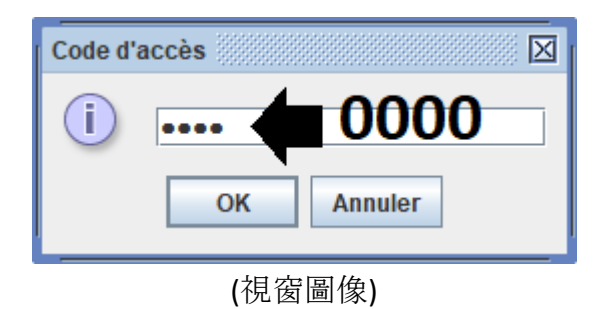

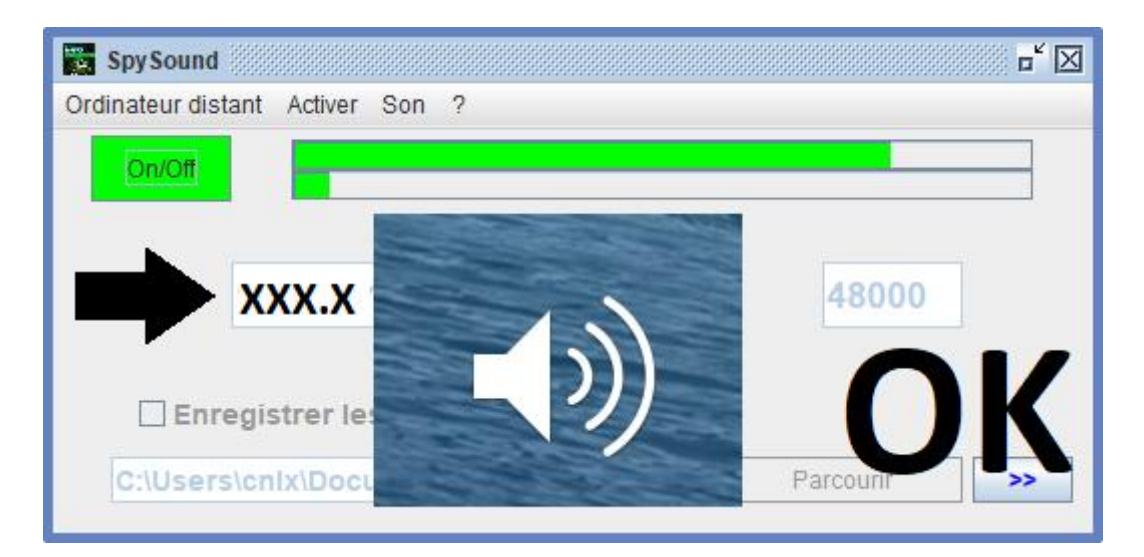

(視窗圖像)

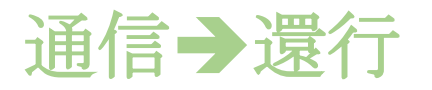

注意:如果您聽不到聲音**,** 則應看到麥克風的聲音級別和揚聲器 的聲音級別 **d**是兩台電腦**.**

### III. 安裝中。«模式隱藏»伺服器部分的 (調 試)

### **A.** 開機檔案夾中的快捷方式

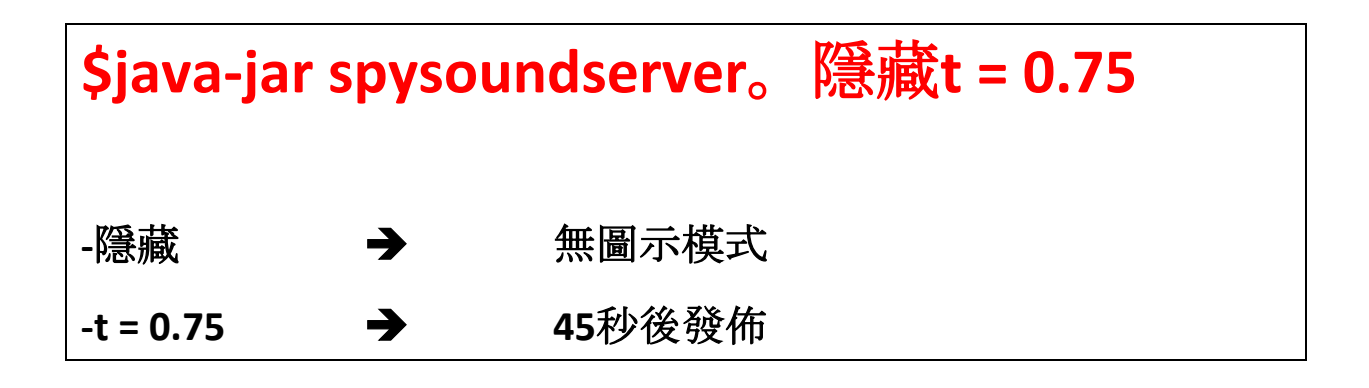

### **B.** 配置 **p**阿蒂伺服器

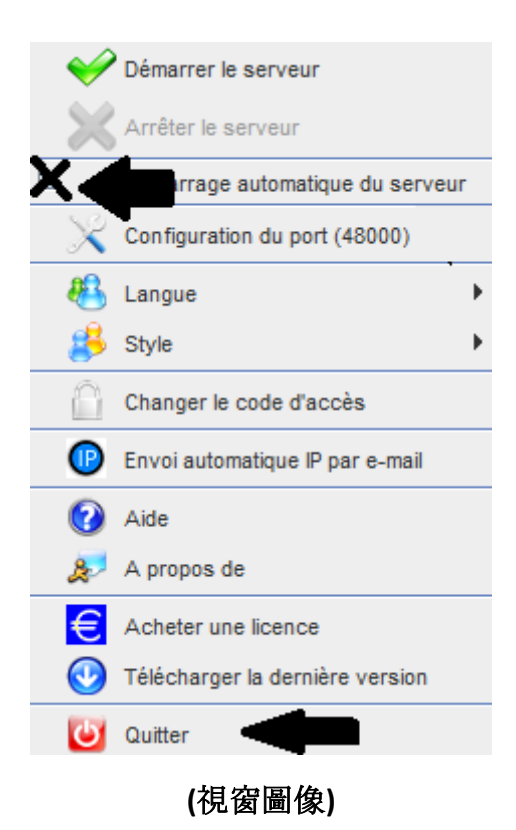

### **C.** 插圖

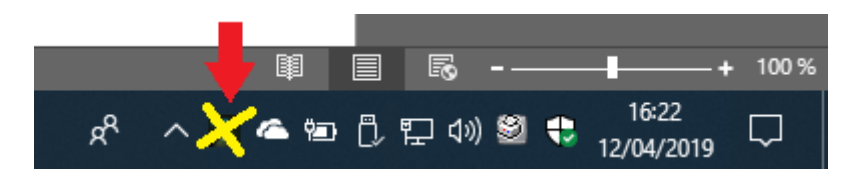

(視窗圖像)

#### 檔的結尾